## Jinny **การเพิ่มขนาดกระดาษในเครื่อง Printer**

cogget

#### **DHURAKIJ PUNDIT UNIVERSITY**

## **การเพิ่มขนาดกระดาษในเครื่อง Printer**

#### 1. **Click Start เลือก Setting เลือก Printer ดังตัวอย่างในภาพ**

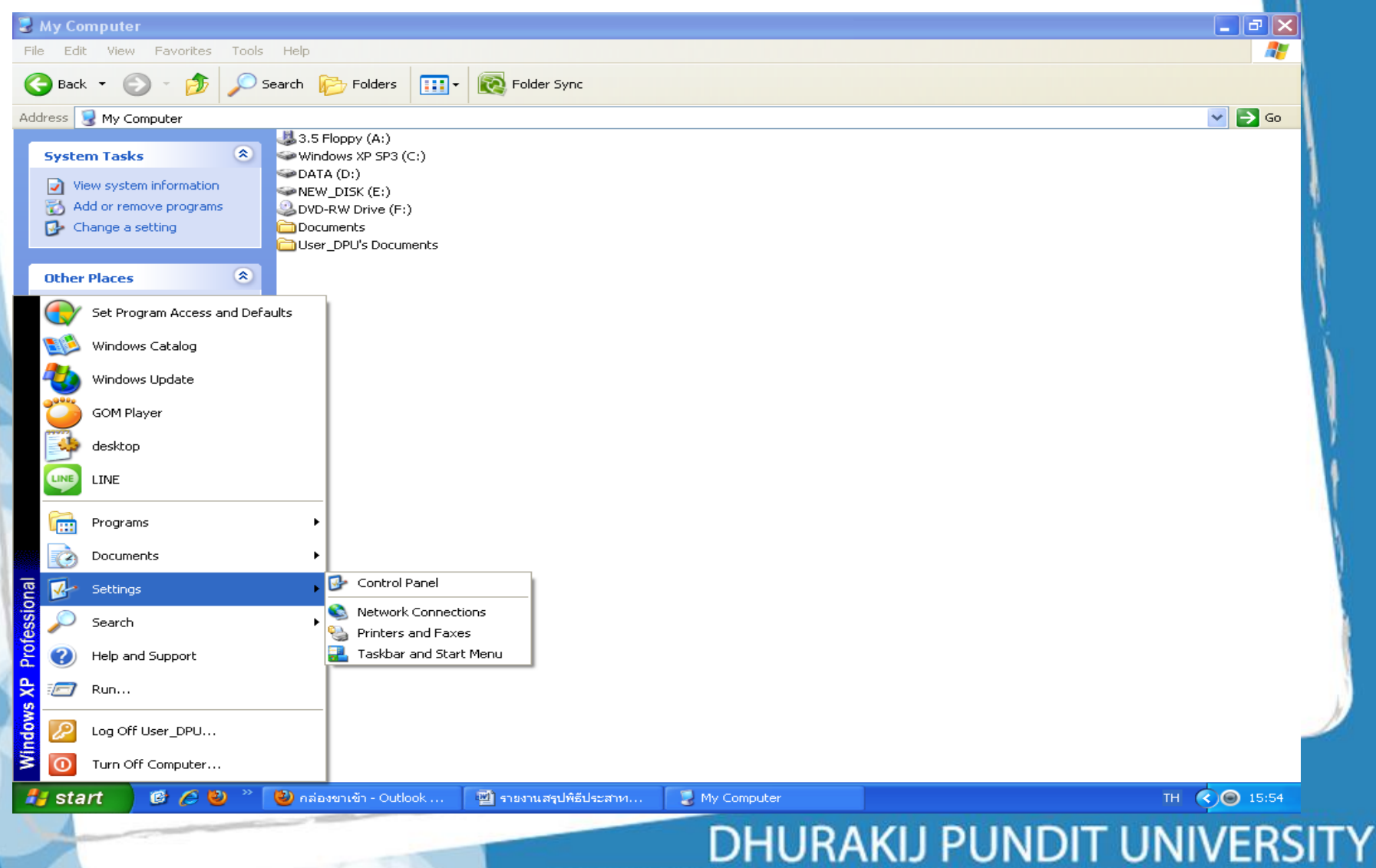

## **การเพิ่มขนาดกระดาษในเครื่อง Printer**

#### 2. **Click ขวาของเมาส์ จะปรากฎภาพดังตัวอย่าง เลือกเมนู Configuration ตามตัวอย่าง**

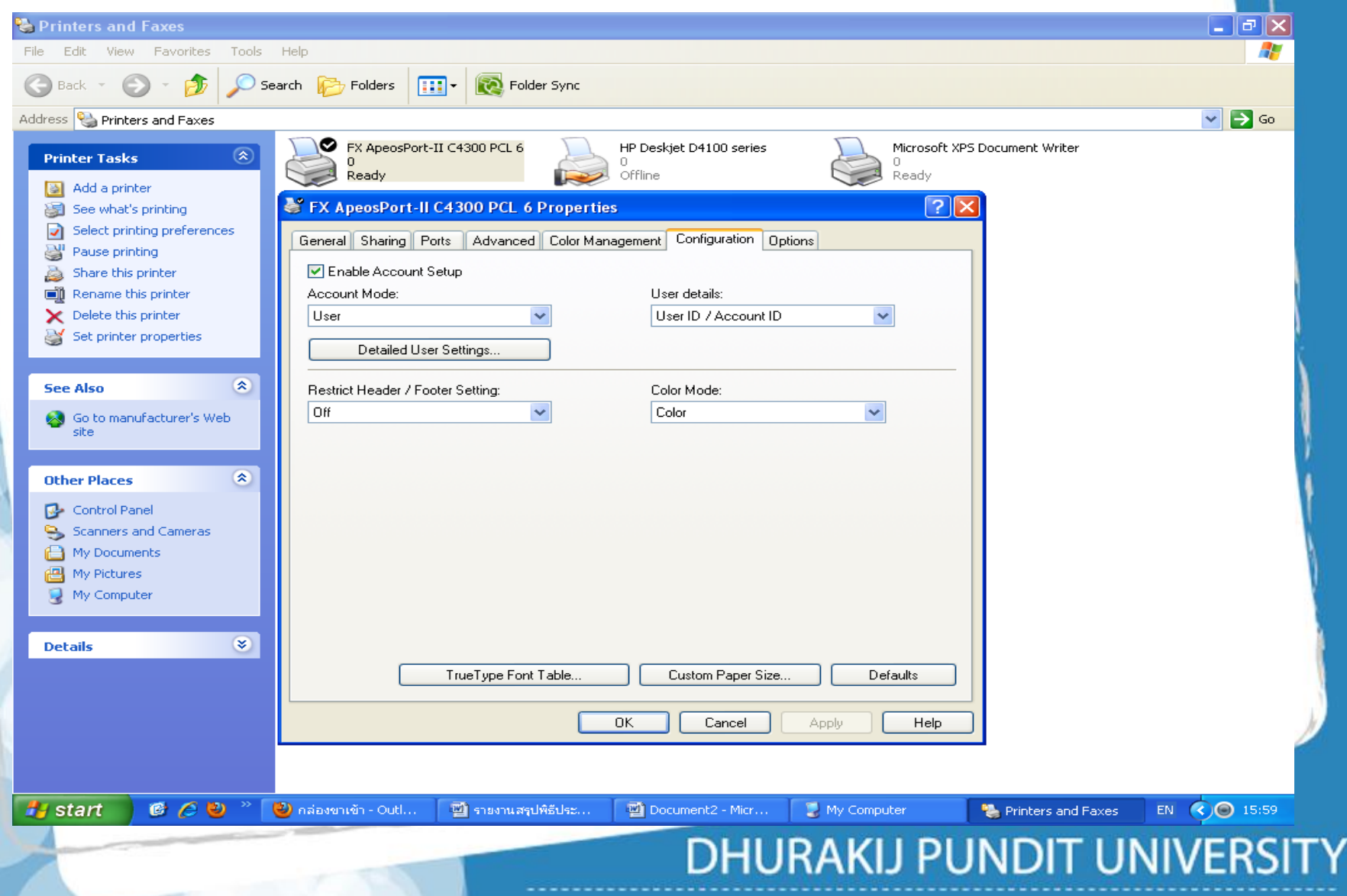

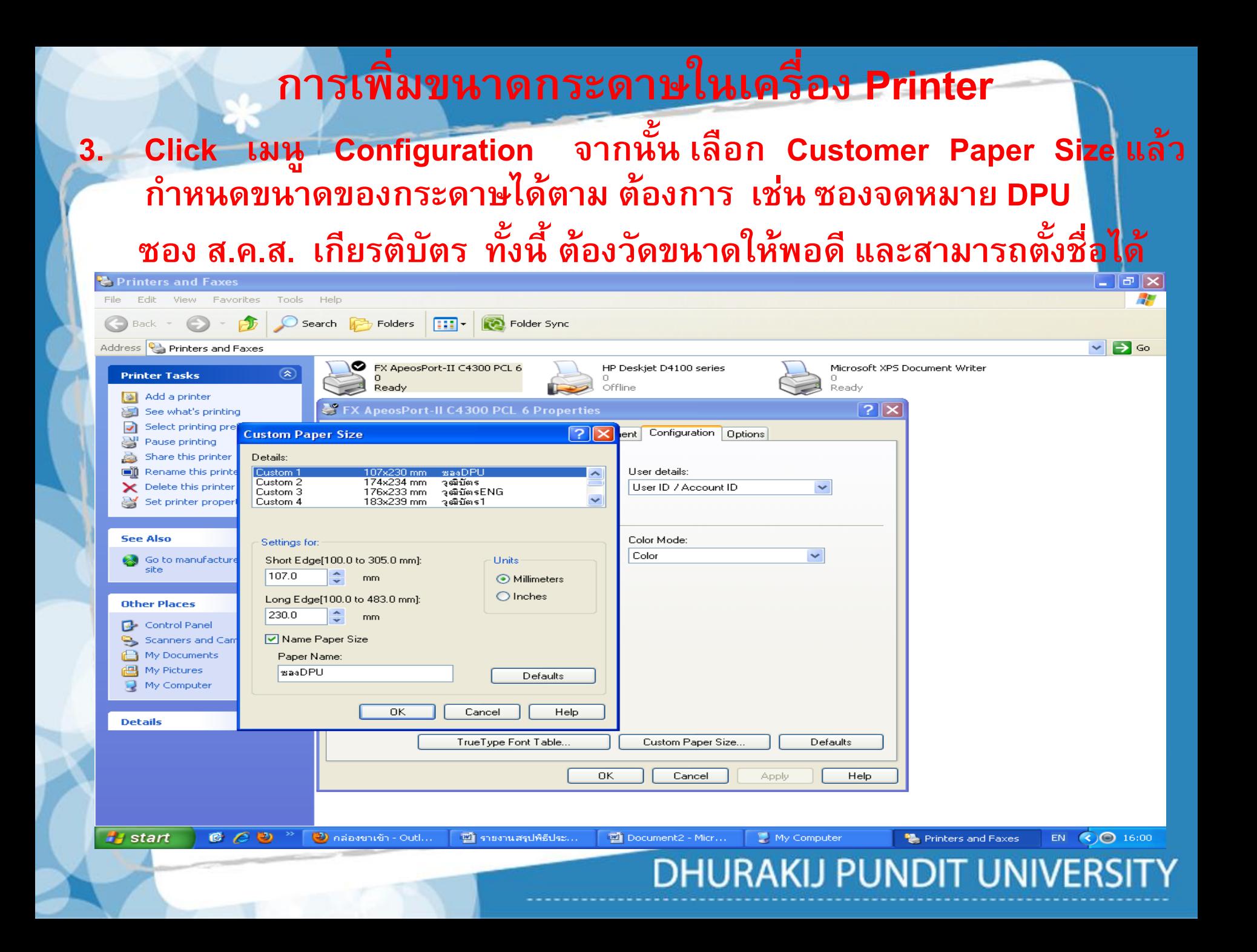

**NIVERSITY** 

# **การเพิ่มขนาดกระดาษในเครื่อง Printer**

- ขนาดกระดาษสามารถกำหนดเองได้ในเครื่อง
- **ซอง DPU Size 107 X 230 mm Custom 1**
- **วุฒิบัตร Size 174 X 234 mm Custom 2**
- **วุฒิบัตร 1 Size 183 X 239 mm Custom 3**
- **วุฒิบัตร Eng Size 183 X 239 mm Custom 4**

**DHURAKIJ PUNDIT UNIVERSITY** 

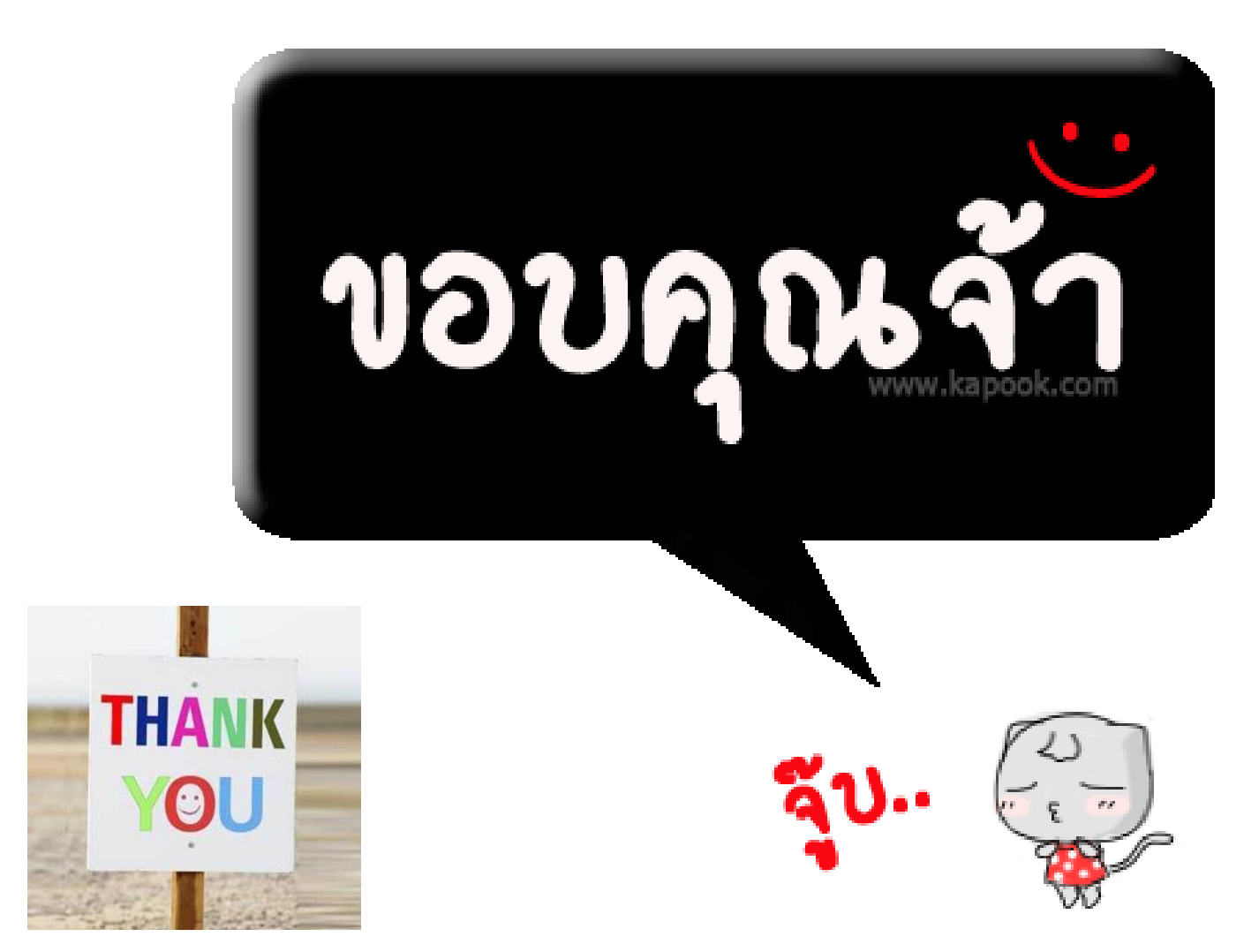